cod. +050002720 rel. 1.2 - 08/10/02

## **WEBG0000B0 - Gateway Ethernet-RS485 /** *Embedded Ethernet-RS485 Gateway*

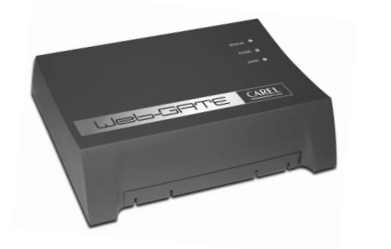

**Dimensioni (mm) e significato dei connettori Dimensions (mm) and connections meaning**

# Collegare qui l adattatore di alimentazione a

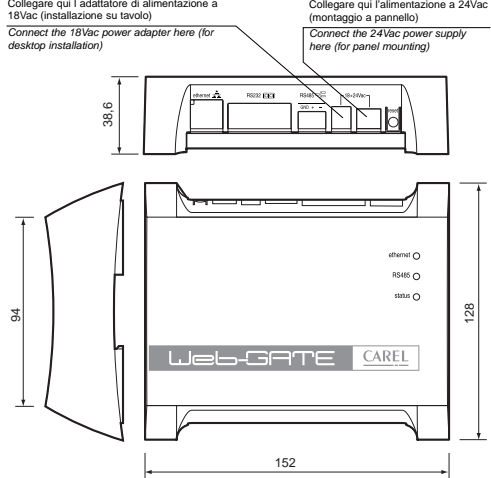

## interfaccia Ethernet 10BaseT con rete locale. Ethernet 10BaseT interface to corporate LAN.

interfaccia seriale RS232 con consolle. Si richiede un cavo null-modern (non fornito)<br>tra il WebGate e la porta seriale del PC di configurazione.<br>RS232 serial interface to console. A null-modern cable (not supplied) is req

interfaccia seriale RS485 con rete Carel. RS485 serial interface to Carel network.

Vi ringraziamo per la scelta fatta, sicuri che sarete soddisfatti del vostro acquisto.

II WebGate Carel è un dispositivo elettronico per l'interfacciamento di tutti i controllori Carel (max. 16)<br>in rete RS485 a una qualsiasi rete Ethernet locale a 10 Mbps.<br>Chiedete al vostro amministratore di rete di predisp

• accesso alle informazioni da ogni controllore (variabili di rete e parametri) mediante un normale<br>browser per Internet tipo Internet Explorer<sup>nu</sup> (versione 5 o superiore) o NetScape Communicator<sup>nu</sup><br>(versione 6 o superio (versione)<br>migliori si<br>trasmission<br>SNMP

**Avvertenza:** se la rete locale a cui il WebGate è collegato è aperta all'esterno (WAN o Internet) tutte<br>le operazioni volte a garantire la sicurezza della rete sono a carico dell'amministratore di rete. Inoltre<br>tutti disp

WEB server<br>I web server integrato permette di visualizzare pagine HTML standard direttamente sul vostro<br>browser per Internet. Una applicazione client può quindi, in accordo con il suo livello di<br>autorizzazione, controllare Macromedia® Dream\

## **Gestione SNMP**

Il "Simple Network Management Protocol v1" è il protocollo standard utilizzato dal WebGate per la trasmissione dei dati al PC di supervisione con funzioni di SNMP manager collegato alla rete.

## **Configurazione**

Per un corretto tunzionamento del WebGate devono essere impostati alcuni parametri di base, qual<br>l'indirizzo IP e la subnet mask. Tutti i dispositivi di una rete devono avere un unico indirizzo IP per<br>comunicare con l'host

Il WebGate può essere configurato in 2 modi. 1) Attraverso la linea Ethernet, mediante web browser e pagine HTML di configurazione incorporate

nel dispositivo.<br>Per accedere alle pagine web di configurazione, digitare: http://cindirizzolP>/ index.html<br>2) Attraverso la porta RS232, mediante una connessione seriale con software di emulazione di<br>terminale, come ad es

## **Impostazioni di default**

indirizzo IP: 192.168.0.250 NetMask: 255.255.255.0 baudrate RS232: 19200 baudrate RS485: 19200 Numero massimo di dispositivi: 16

## **Interfaccia utente**

**Fig. 1**

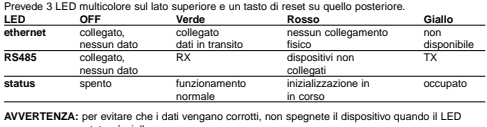

**AVVERTENZA:** per evitare che i dati vengano corrotti, non spegnete il dispositivo quando il LED<br>status è giallo.<br>**Tasto reset:** il tasto reset comporta una riconfigurazione (parziale o totale) del Gateway nel

seguente modo:<br>● premere per 2s e poi rilasciare per ricaricare le impostazioni di default;<br>● premere per 10s e poi rilasciare per eliminare tutti i dati, comprese le proprie<br>□ pagine Web e le password.

## Thank you for your choice, we trust you will be satisfied with your purchase.

The Carel WebGate is an electronic device to interface all Carel controllers (max. 16) on a RS48!<br>network to any local 10 Mbps Ethernet network.<br>Contact the network administrator or other responsible person to arrange a ne

The following functions are therefore possible:<br>
• access information (such as network variables and parameters) from each controller using a<br>
standard web browser, such as Internet Explorer<sup>74</sup> (version 5 or higher) or N

Warming: if the local network to which the WebGate is connected can be accessed from the outside<br>(WAN or Internet), all the actions aimed at providing network security are the responsibility of the<br>network administrator. M

WEB server allows standard HTML pages to be served directly to your Internet browser.<br>The built-in web server allows standard HTML pages to be served directly to your Internet browser.<br>status of the installation that the

**SNMP management**<br>The Simple Network Management Protocol v1 is the standard protocol used by the WebGate to pas:<br>data to a supervising PC connected to the network with SNMP management functions.

## **Configuration**

For the ocrrect operation of the WebGate, some basic parameters must be set, such as the IP<br>address and the subnet mask. All devices in a network require a unique IP address which the host<br>can use to communicate with them.

There are 2 ways to configure the WebGate. 1) Through the Ethernet line, using a web browser and the configuration HTML pages embedded in

- 
- the device.<br>To access the configuration web page, type in: http://<lPaddress>/ index.html<br>2) Through the RS232 port, which provides a serial connection to terminal emulation software<br>3) Through the RS232 port, which provid addresses on the network. Type "help" on your terminal to view a summary of the available console commands.

**Factory settings**<br>
IP address: 192.168.0.250<br>
NetMask: 255.255.255.0

RS232 baudrate: 19200 RS485 baudrate: 19200 Maximum number of devices: 16

## **User interface**

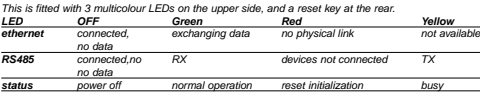

WARNING: to avoid data corruption, do not shutdown the device when the status LED is yellow.<br>Reset button: the reset button is used for the re-configuration (partial or total) of the Gateway, as<br>follows:

• hold it for 2s and then release to restore the factory settings; • hold it for 10s and then release to completely erase the device, Web pages and passwords included.

**CAREL** 

## **Installazione / Installation**

# **Su tavolo / Desktop**

# 1 2

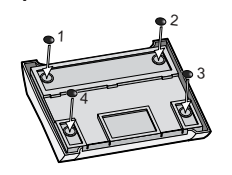

 $n_{\Omega}$ **CONTROL** للصه  $\overline{\phantom{a}}$ 

Per l'installazione su tavolo montare i piedini in gomma negli appositi alloggi<br>For desktop installation, insert the rubber feet to the housings provided

## **Montaggio a pannello / Panel mounting**

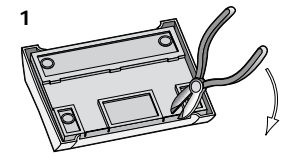

Per il montaggio a guida DIN,<br>utilizzare un tronchese per togliere<br>le 2 parti in plastica prefratturate,<br>aprendo così i fori per il montaggio<br>del ganci della guida DIN.<br>For DIN rail mounting, using cutting<br>prippers, remove

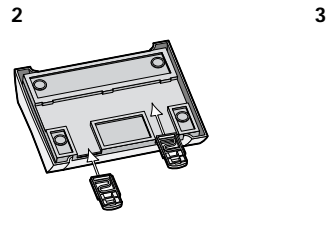

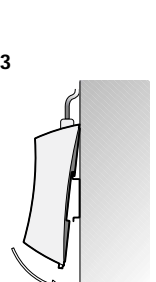

## **Caratteristiche Tecniche**

**Alimentazione:** 18Vac -15/+10%, 50/60Hz o 24Vac -15/+10%, 50/60Hz

- Potenza nominale: 3 W<br>● **Installazione su tavolo:** tramite presa AC mini, ø 5 mm. Utilizzare ESCLUSIVAMENTE l'apposito<br>- adattatore di alimentazione fornibile da Carel su richiesta cod. TRA1806ITA. <u>L'utilizzo di adatta</u> diversi può provocare danni all'hardware. • **Montaggio a pannello:** tramite morsetti orizzontali removibili a 2 vie (passo 5,08 mm), sezione

dei fili 0,5-1,5 mm<sup>.</sup>.<br>Caratterístiche del fusibile, obbligatorio, da installare tra l'ingresso di alimentazione del Webgate ed<br>Ll'trastermatore di alimentazione: 500 mAT.<br>Utilizzare un trastormatore di sicurezza e di cla

## **Interfacce:**

• seriale RS485, opto-isolata, morsetti orizzontali removibili a 3 vie (passo 3,81 mm), sezione dei fili: 0,14/1,5 mm2 . Utilizzare un doppino ritorto schermato, AWG20-22, max. 1000 m, capacità tra i cavi <90 pF/m.<br>• seriale RS232 DTE, connettore DB-9 maschio a 9 vie; 19200 baud (configurabile), 8 bit di dati,<br>• bit di stop, nessuna parità e

Utilizzare un cavo schermato, classe 5, max. 100 m.

**Caratteristiche funzionali:**<br>Protocolli standard supporatti: SNMP v1, HTTP, FTP<br>Memoria: 128KB RAM, 1MB Flash (400KB disponibili per pagine web e dati utente).<br>File System: max. 100 file disponibili per l'utente.<br>Spazio m

**Caratteristiche generali:**<br>Condizioni di funzionamento: 0T50°C, 0/90% U.R. non condensante<br>Condizioni di limmagazzinamento: -10T70°C, 0/90% U.R. non condensante<br>Grado di Protezione (IP): IP20<br>Dimensioni (mm): 152 x 128 x Inquinamento ambientale: normale Categoria di resistenza al calore e al fuoco: D Classe e struttura del software: A

## **Smaltimento del prodotto:**

Il prodotto è composto da parti elettroniche, in metallo ed in plastica. Tutte queste componenti vanno smaltite secondo le normative locali in materia.

Avverteruze per l'installazione<br>Evitare il montaggio delle schede in ambienti che presentino le seguenti caratteristiche:<br>• umidità relativa maggiore del 90%;<br>• torti vibrazioni o unti;<br>• torti vibrazioni o unti;<br>• esposiz

• esposizione all'irraggiamento solare diretto e agli agenti atmosferici in genere;<br>• ampie e rapide fluttuazioni della temperatura ambiente;<br>• esposizione alla polvere (formazione di patina corrosiva con possibile ossidaz

Per il collegamento del WebGate è necessario osservare alcune <u>AVVERTENZE;</u><br>1 Una tensione di alimentazione elettrica diversa da quella prescritta può danneggiare seriamente il<br>1 sittema.<br>2 Utilizzare capicorda adatti per

serrare le viti. Ad operazione ultimata tirare leggermente i cavi per verificarne il corretto serraggio<br>3 Non avvicinarsi e/o toccare con le dita ai componenti elettronici montati sulle schede per evitare<br>5 scariche elettr

Nota: Tutti i marchi registrati sono proprietà dei rispettivi titolari.

## **Technical Specifications**

**Power Supply:** 18Vac -15/+10%, 50/60Hz or 24Vac -15/+10%, 50/60Hz

- 
- Rated Power: 3W<br>• For desktop installation: from mini AC power jack, dia. 5mm. Use ONLY the power adapter<br>• supplied on request by Carel P.N. TRA1806ITA. <u>The use of different power adapters may damage</u><br>• In hardware.<br>• Fo
- lead size 0.5-1.5mm<sup>2</sup>.

Characteristics of the fuse, obligatory, to be inserted between the WebGate power supply input and<br>the power supply transformer: 500mAT.<br>Use a class 2 dedicated safety transformer rated to at least 6YA.<br>The use of the powe

## **Interfaces:**

- Serial RS485 opti-insulated, 3-pole removable horizontal terminal blocks (spacing 3.81mm),<br>lead size: 0.14/1.5mm'.<br>Use a twisted pair shielded cable AWS20-22, max 1000m, capacitance between the cables <br/>-90pF/m<br>• Seri
- 
- 

## **Functional Characteristics:**

Standard Internetworking Protocols: SNMP v1, HTTP, FTP<br>Memory: 128KB RAM, 1MB Flash (400KB available for web pages and user data)<br>File System: 100 files max. available to the user.<br>Minimum size used from a file: 1KB

**Other:**<br> **Operating Conditions:** 0T50°C, 090% rH non condensing<br>
Storage Conditions: - 10T70°C, 090% rH non condensing<br>
Index of Protection (IP): 1P20<br>
Dimensions (mm): 152 x 128 x 39<br>
Environmental pollution: normal<br>
Cat

## **Disposal of the Product:**

The product is made of electronic, metal and plastic parts. Such components must be disposed of in accordance with the laws in force in each country.

## **Warnings for installation**

- 
- Avoid installing the boards in environments with the following characteristics<br>• relative humidity above 90%;<br>• strong vibrations or knocks;<br>• exposure to jets of water;
- -
- 
- e approsure to aggressive and politicity agents (e.g.: subphurous and ammonia gases, saline<br>mists, smokel which may cause corrosion and/or oxidation;<br>high levels of magnetic and/or radio-frequency interference (thus avoid
- 
- 
- 
- When connecting WebGate the following WARNINGS should be heeded:<br>
1. Voltages different from the power ratings will seriously damage the system.<br>
2. Use cable-ends which are suitable for the terminals being used. Loosen e

Note: All trademarks are property of their respective owners

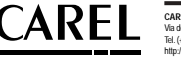

**CAREL S.p.A.** Via dell'Industria, 11 - 35020 Brugine - Padova (Italy) Tel. (+39) 0499716611 – Fax (+39) 0499716600 http://www.carel.com – e-mail: carel@carel.com

Carel si riserva la possibilità di apportare modifiche o cambiamenti ai propri prodotti senza alcun preavviso<br>Carel reserves the right to modify the features of its products without prior notice cod. +050002720 rel. 1.2 - 08/10/02